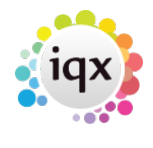

## **Timesheets**

## **refers to:**

vacancies form → timesheets tab temp desk form → timesheets tab

**Note:** You should enter timesheets from the Temp Desk.

Timesheets are colour coded as follows:

Blue Provisionally filled Green Not filled, provisional Black Paid

To access an existing timesheet for this vacancy:

- Click on the Timesheet option on the left hand side of the screen.
- Highlight the timesheet.
- Click on the **Expand** button.

see also [How to complete a timesheet](http://www.iqxusers.co.uk/iqxhelp/doku.php?id=ug6-11)

Back to [Online Users Guide](http://www.iqxusers.co.uk/iqxhelp/doku.php?id=1_online_user_guide) Back to [Vacancy Records](https://iqxusers.co.uk/iqxhelp/doku.php?id=vacancy_job:ug3-00)

From: <https://iqxusers.co.uk/iqxhelp/> - **iqx**

Permanent link: **[https://iqxusers.co.uk/iqxhelp/doku.php?id=vacancy\\_job:ug3-19&rev=1287502070](https://iqxusers.co.uk/iqxhelp/doku.php?id=vacancy_job:ug3-19&rev=1287502070)**

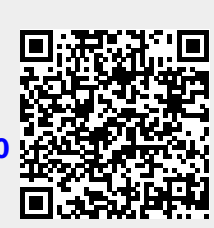

Last update: **2017/11/16 22:11**